## **Réorganiser ses vœux groupe en sous rang de vœux Vœu groupe Commune, groupe Circonscription et groupe MOB**

*Si vous avez fait des vœux groupe, vous avez la possibilité de les réorganiser en sous rang de vœux.*

## **Comment faire ?**

1- Dans votre liste de vœux, sélectionnez votre vœu groupe (*les vœux groupe ont tous un petit logo avec un classeur bleu*), puis cliquez tout en bas de votre liste sur « Réordonner les postes du groupe »

Vœux composant votre demande validée

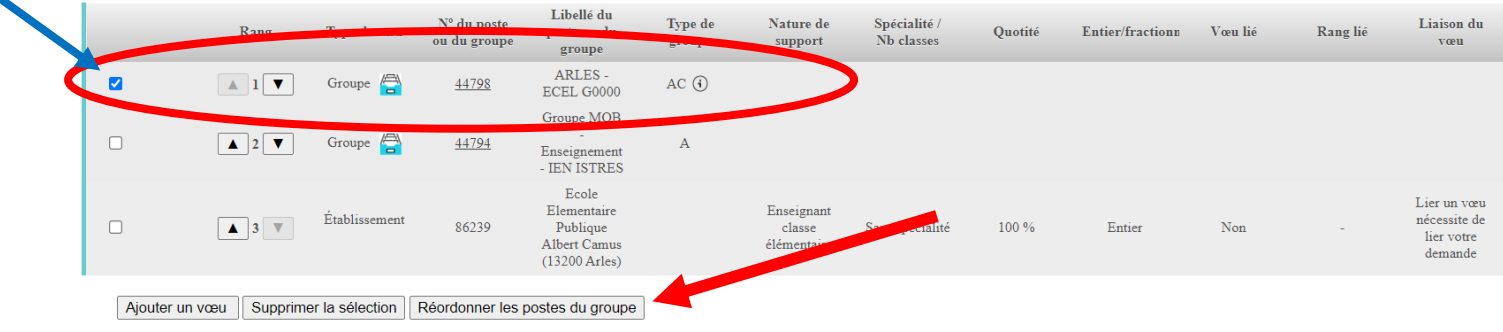

2- Pour chaque sous rang de vœu, vous devez modifier le numéro de vœu puis cliquer tout en bas sur « Enregistrer l'ordre des postes du groupe ». Si vous voulez modifier l'ordre de 15 sous vœux, vous devez faire cette manipulation 15 fois.

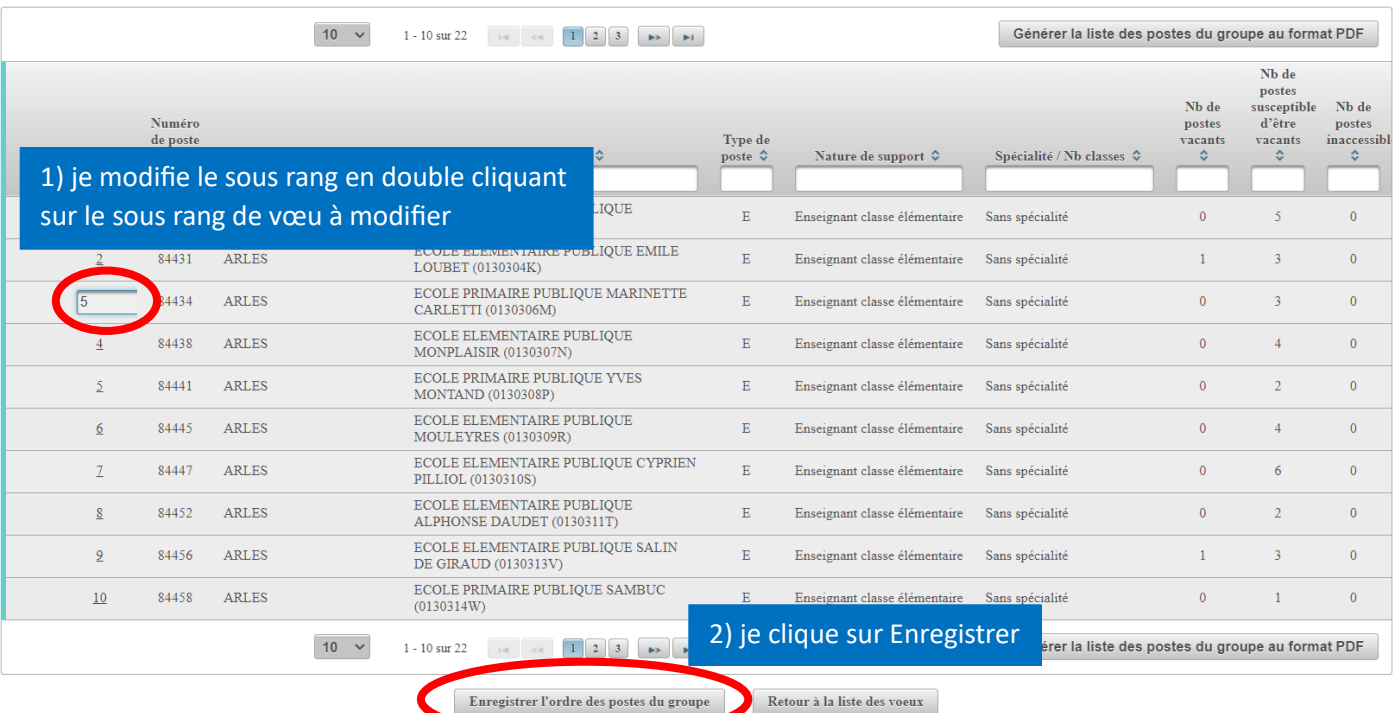

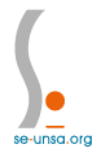

## *<u>Chseignants</u>* de l'Unsa - 13